## Quick Start Guide Android Phone

SPC Connect

The SPC Connect app is available on [Google](https://play.google.com/store/apps/details?id=com.siemens.spcconnect) Play.

To get started with SPC Connect on your Android phone, download the app, then:

- 1. Create an account with SPC Connect:
	- a. Open the SPC Connect app, tap **Menu** in the top right of the screen, then tap **Account > Register Now**.
	- b. Enter your details, accept the terms of service, then tap **Send**.
	- c. Click the confirmation link in the activation email sent to the email address provided during registration.
- 2. Log in to the app using your registered username and password.
- 3. Register your panel(s):
	- a. Tap **Menu** in the top right of the screen, tap **Settings > Panels**, then tap **Add Panel**.
	- b. Enter a site name, then enter the **Reg. ID**, **Panel Username** and **Panel Password** provided to you by your panel installer.
	- c. Tap **Send**.

Register your panel using these details:

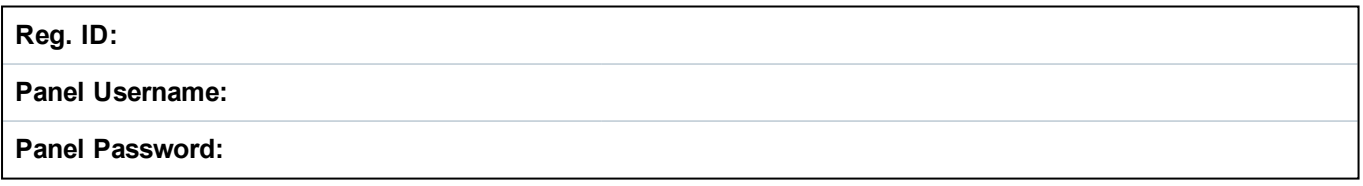

- 4. View and manage your panel(s):
	- a. Tap **Menu** in the top right of the screen, then tap **Sites** in to view the list of panels and sites.
	- b. Tap the panel or the site you want to view.
	- c. On the **Site Summary** screen, tap an icon to: **Unset**/**Partset**/**Fullset** the panel; tap an alarm/area to open a screen where you can **Inhibit**/**Deinhibit**/**Isolate**/**Deisolate** an alarm, or **Unset**/**Partset**/**Fullset** an area.

Google Play and the Google Play logo are trademarks of Google Inc. For more information on SPC Connect, see *http://van.fyi?Link=connect\_user*.

**Important:** Each SPC Connect user should have their own SPC Connect account and unique password: do not share accounts or passwords with family members or colleagues. Ensure that your SPC Connect password is secure: do not divulge it to anyone. Use a secure email address when registering with SPC Connect: your email account can be used to reset/change your SPC Connect password. If your phone is lost or stolen, log on to www.spcconnect.com and change

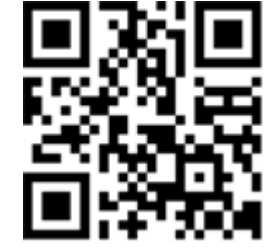

**Fullset** 

A

Panel

Area 1

Area 2 **Guller** 

6

6

Areas

å

your account password immediately. Enable the password protection feature in the SPC Connect app (under **Settings > Security**). Enable your mobile device's main password protection feature to ensure higher security protection.

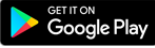

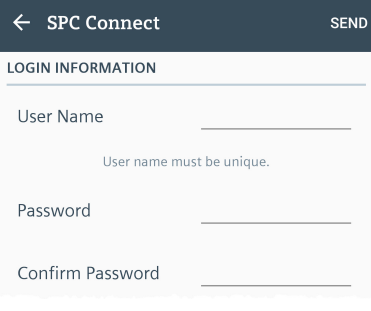

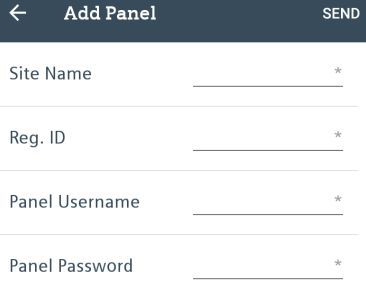